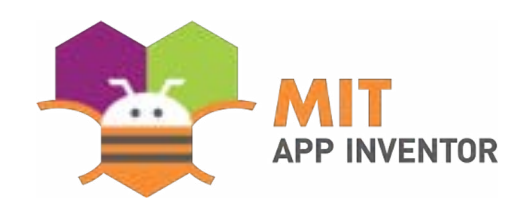

## Speak Your Mind: Introducing Aptly, The Software Platform that turns Ideas into Working Apps

David Y.J. Kim, Ashley Granquist, Evan Patton, Mark Friedman, Hal Abelson

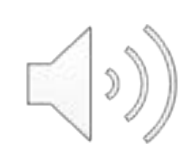

#### Introducing the Team and the Goal

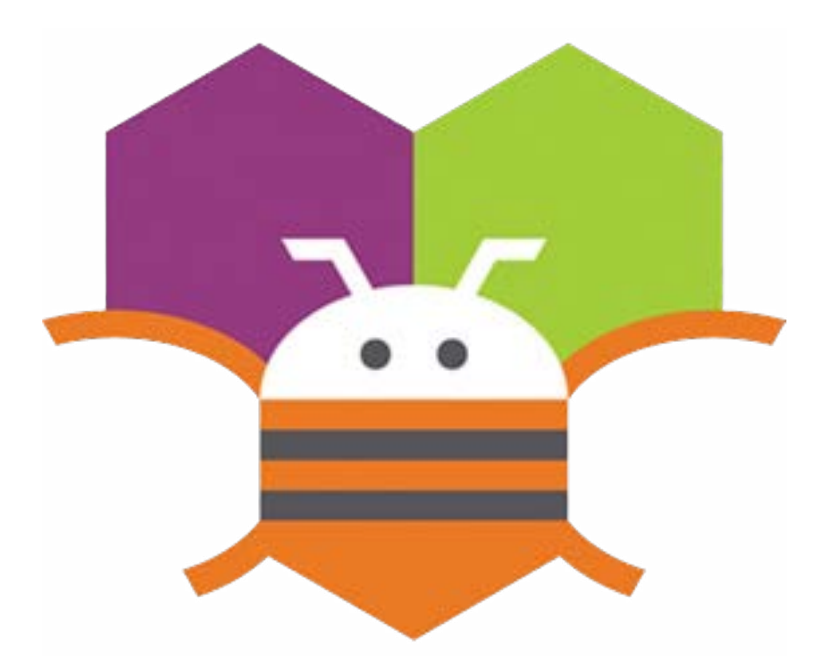

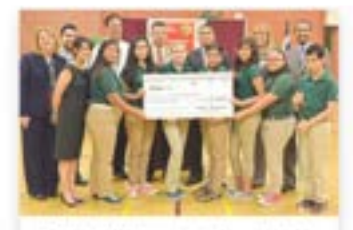

The Hello Nevi team, six middle-school girls from the border town of Resaca, Texas, built an app to help their blind classmate navigate the halls of their school. They were invited to show aff their work at the White House.

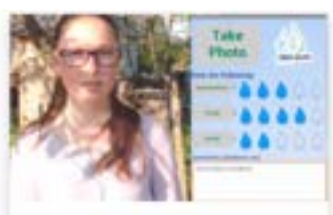

A group of young women from Moldova, in Eastern Europe, built a crowd-sourcing app to help residents of their country access safe drinking water sources. In a country with a high. nate of water-borne Hepatitis A, this app has the potential to make an enormous difference in the country's public health.

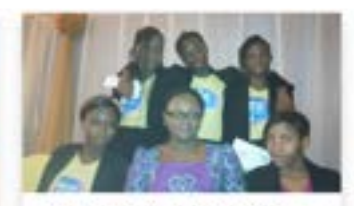

A group of high-school girls in Lagos, Nigeria created an app to help traffic police catch uffenders. They were oted as prime examples of young entrepreneurship and honored at a reception hosted in Brussels by Nigeria's first lady

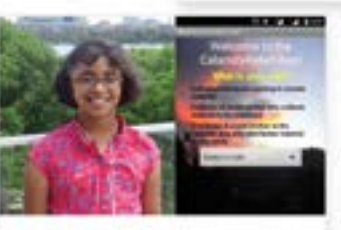

A tenth-grader from Chennai, India has created several important apps, including one to help coordinate relief efforts following flooding in the area, another to allow parents to track students on buses that have otherwise unreliable schedules, and a third that aims to help reduce the cost and complexity of vehicle fleet maintenance.

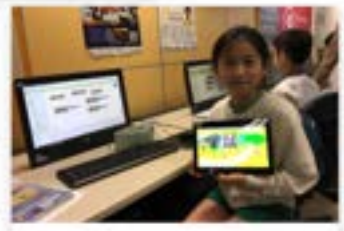

The MIT App Inventor group is collaborating with the Hong Kong Jockey Club, the Education University of Hong Kong, and the City University of Hong Kong in a project known as CoolThink@JC. Over the next four years CoofThink@JC aims to integrate computational thinking into all Hong Kong primary schools.

## Making App creation easier via Block coding

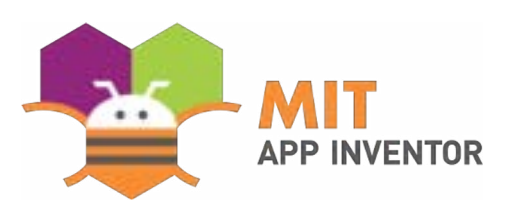

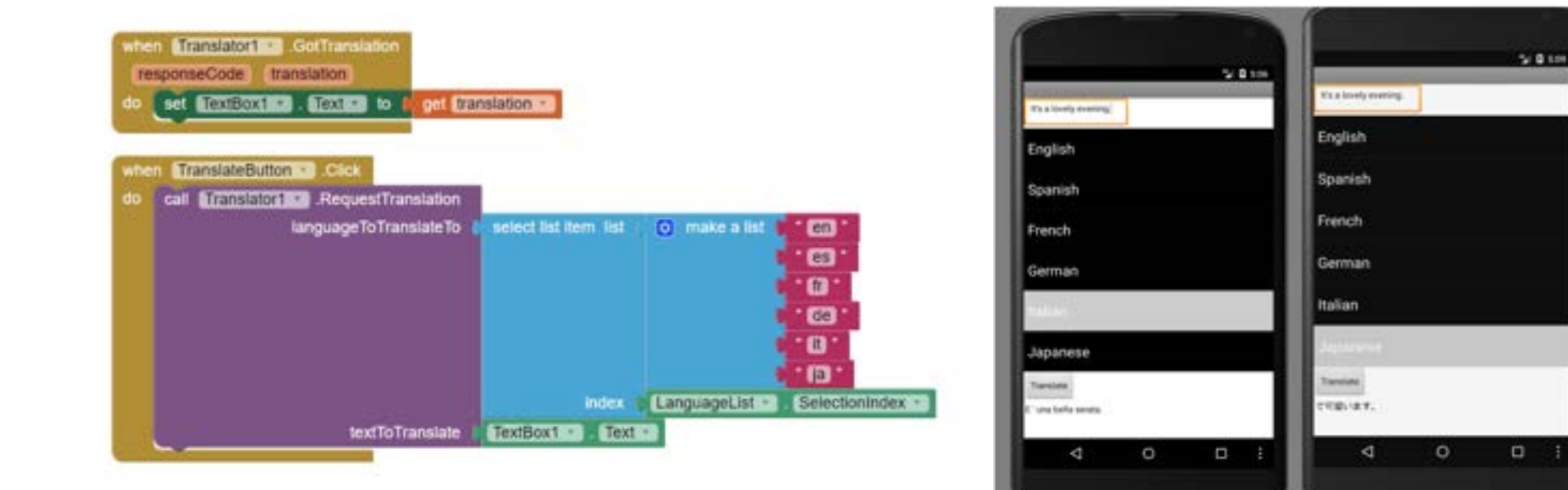

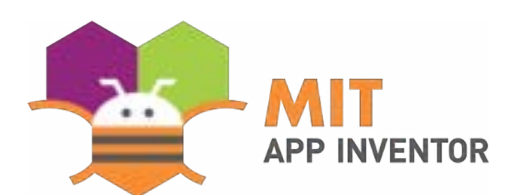

## Aptly Demo

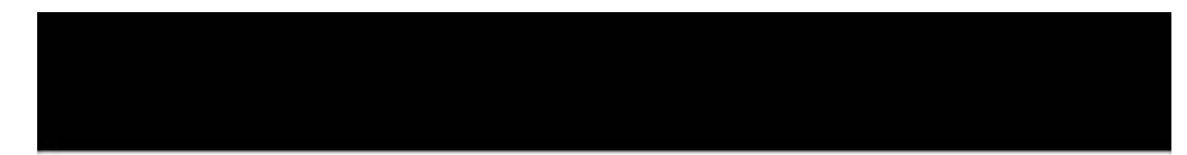

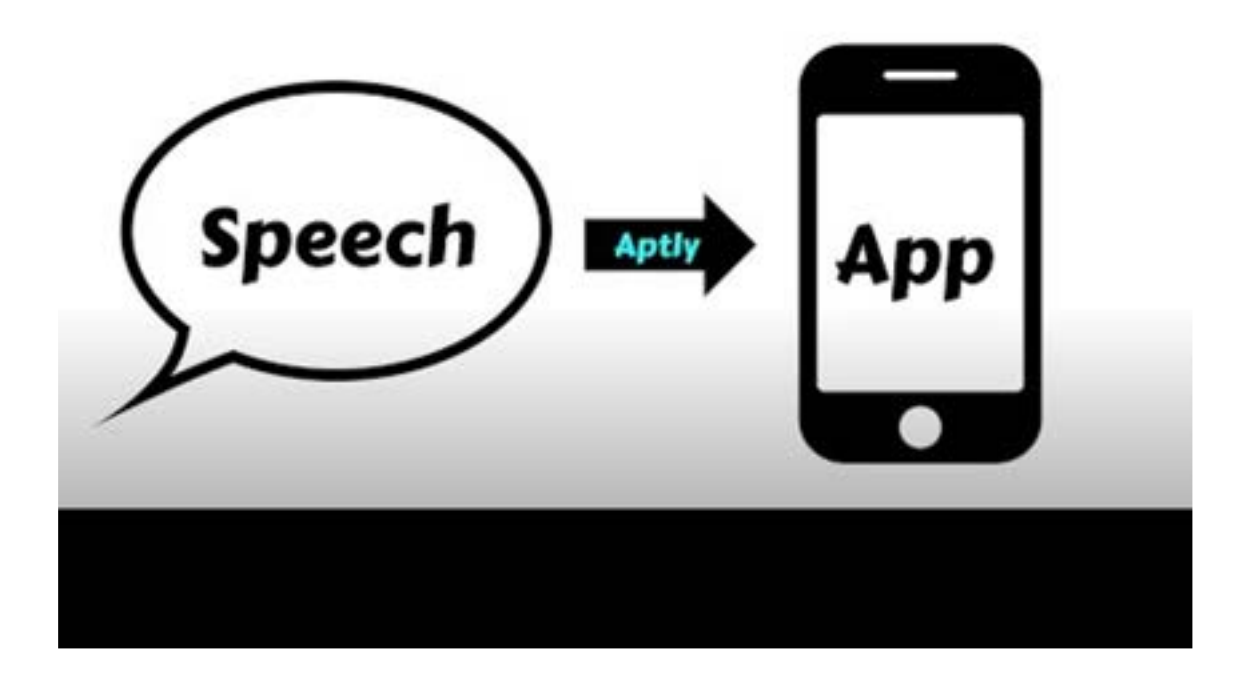

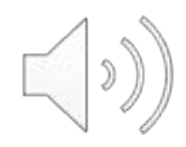

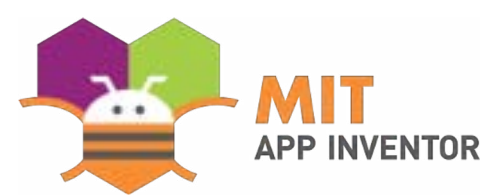

#### Code generative models

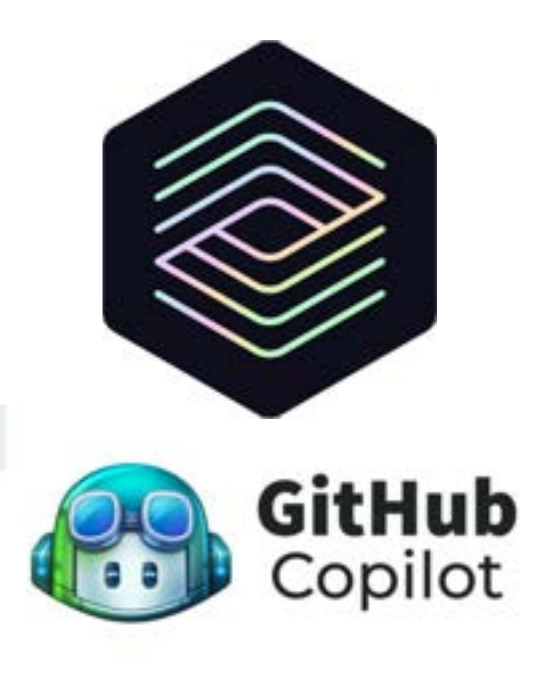

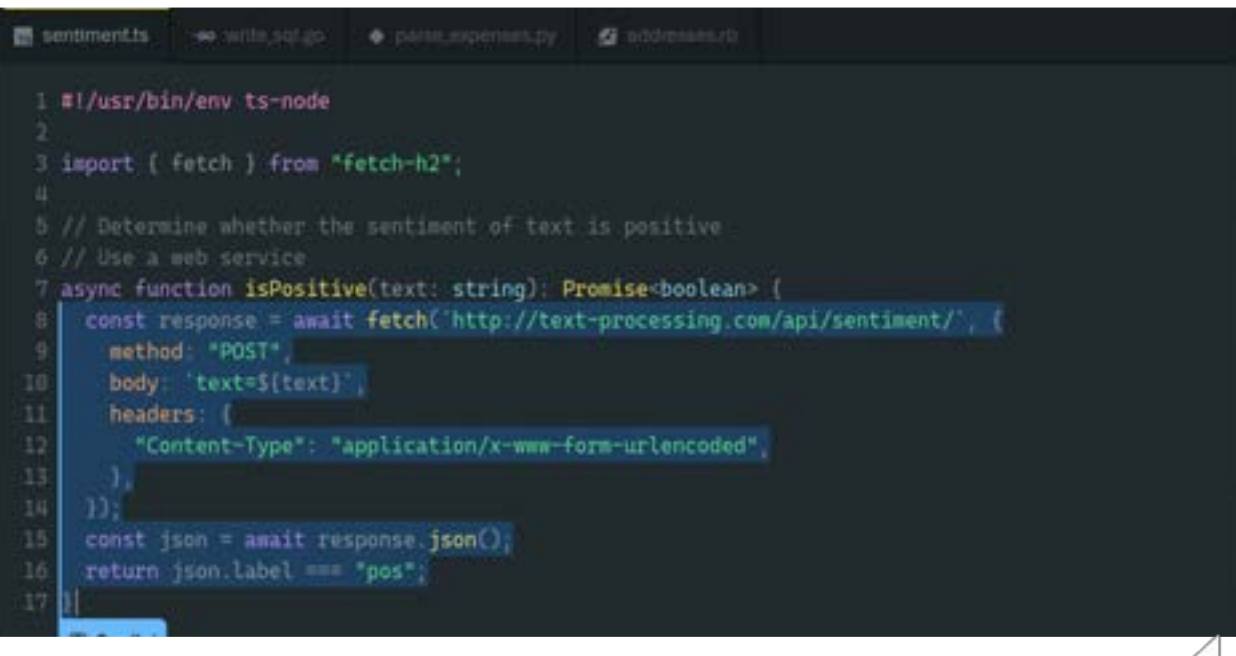

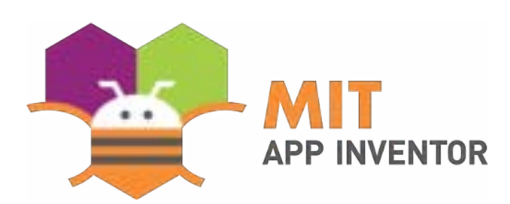

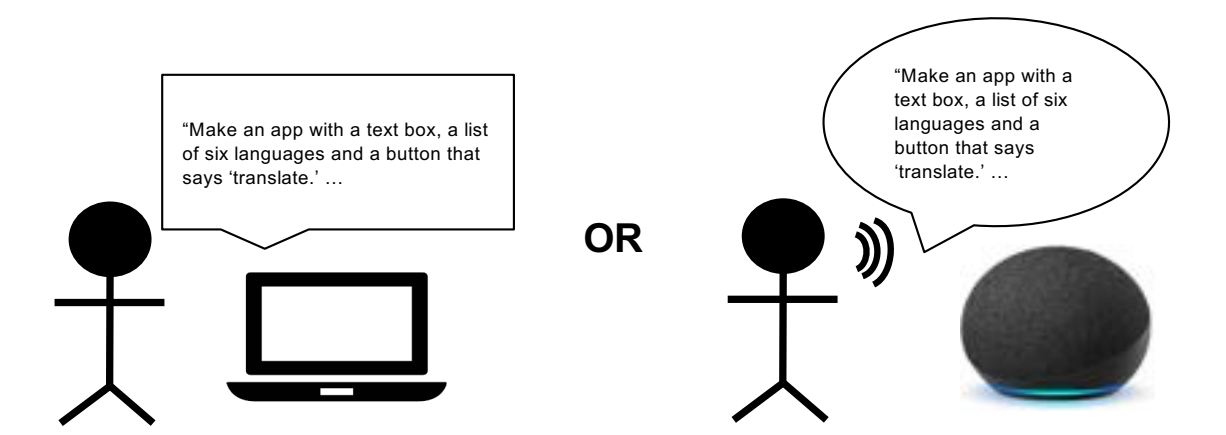

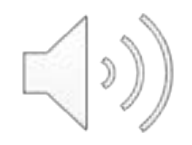

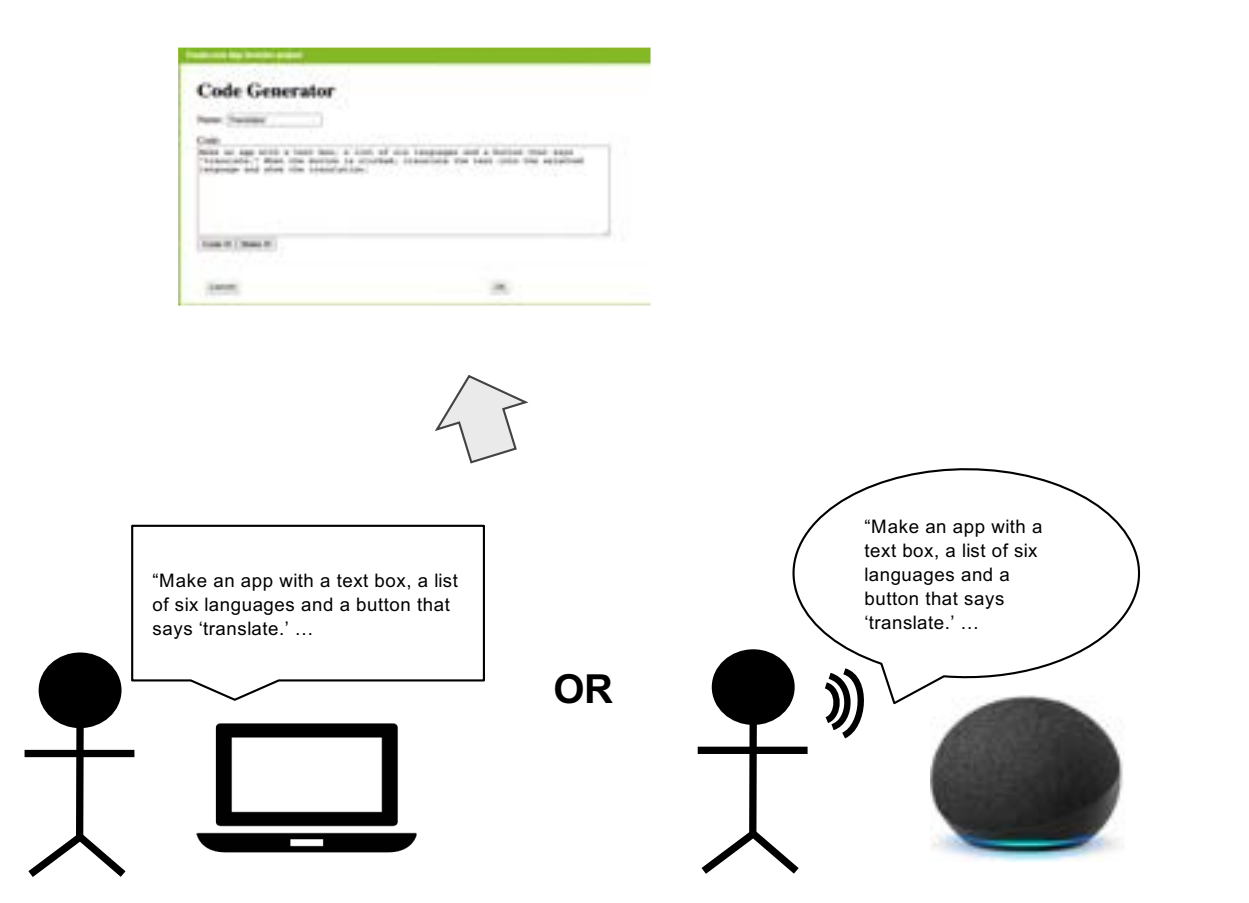

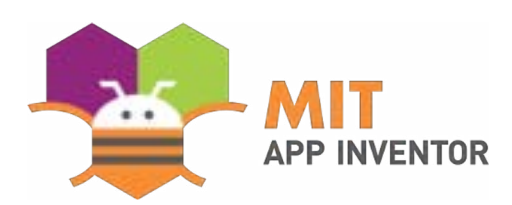

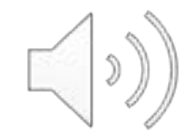

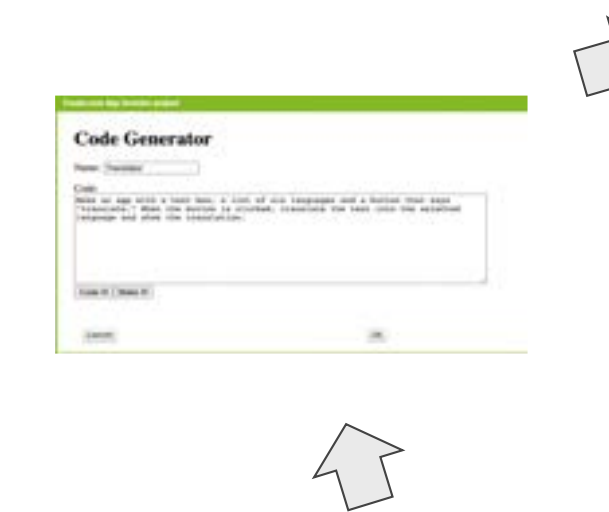

"Make an app with a text box, a list of six languages and a button that

says 'translate.' …

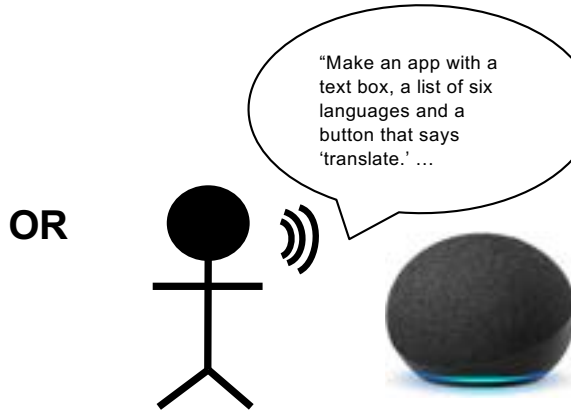

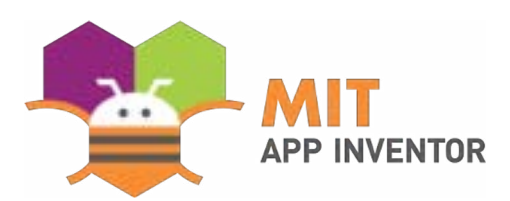

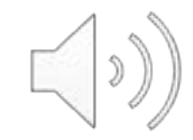

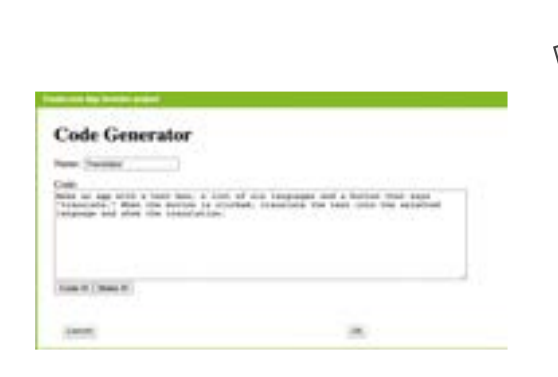

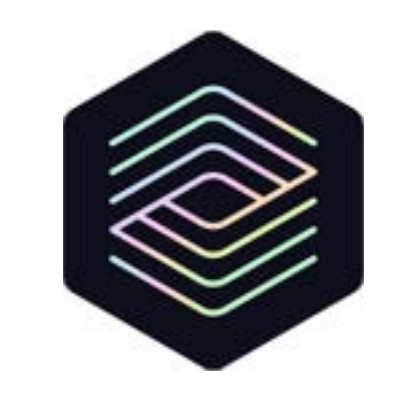

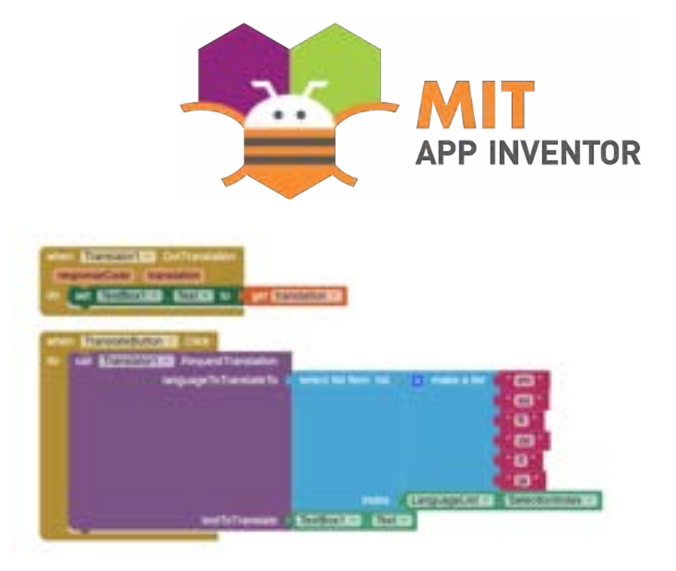

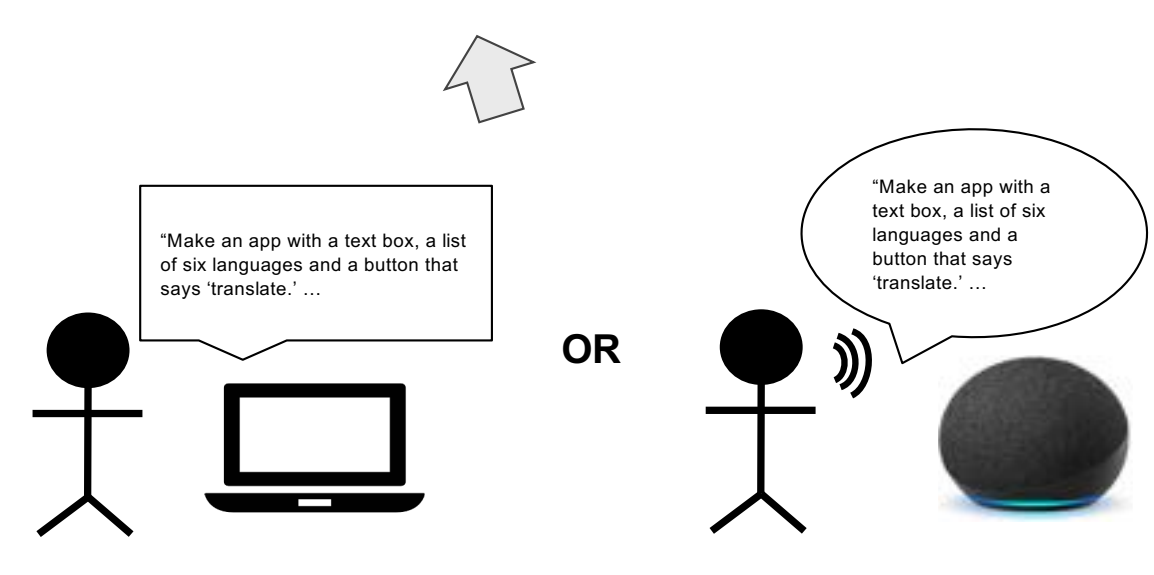

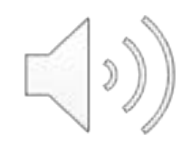

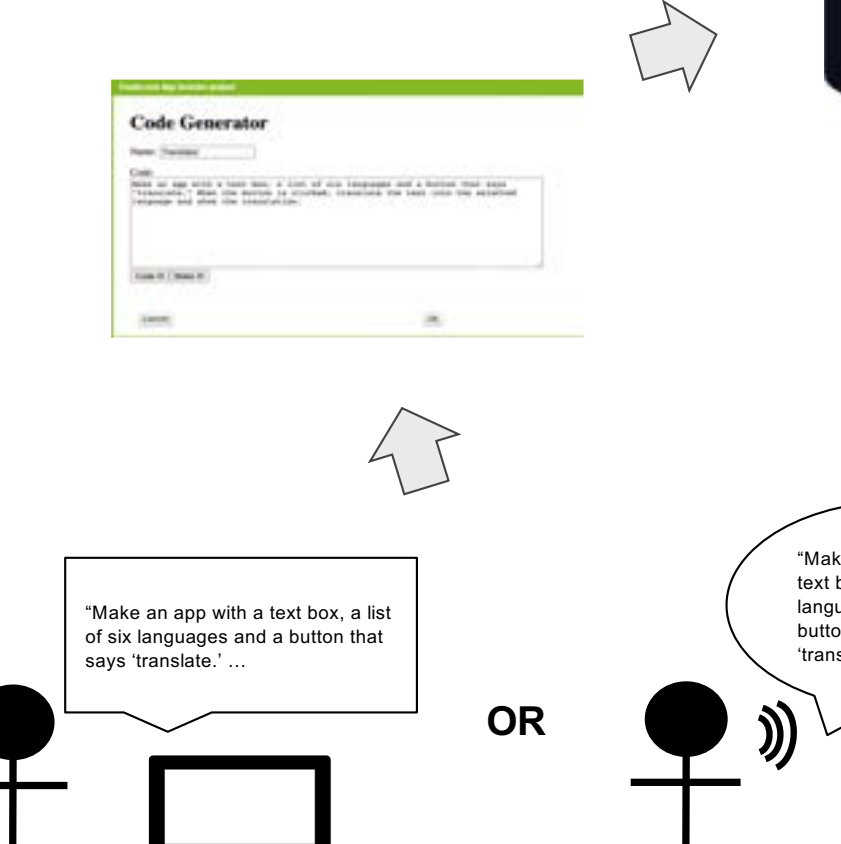

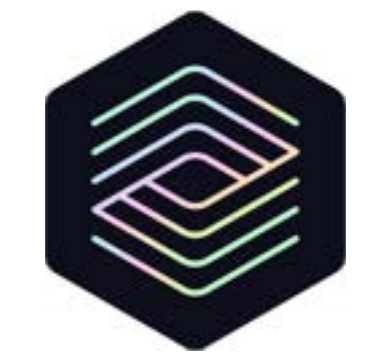

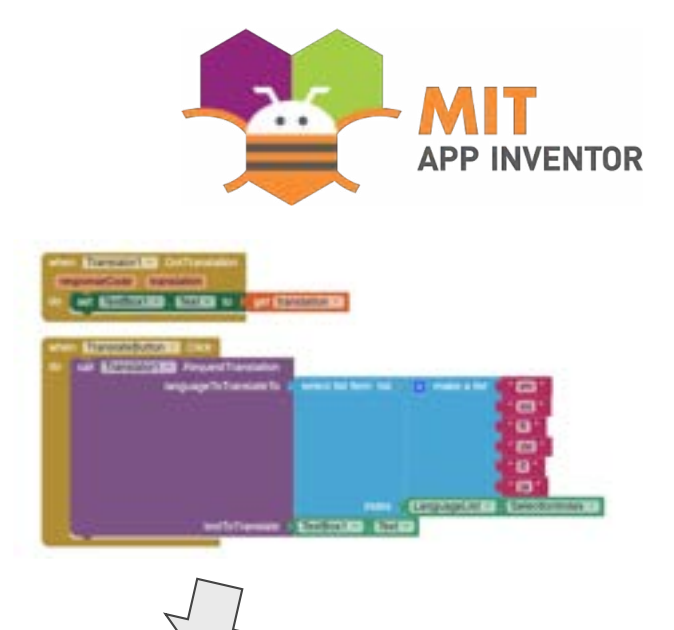

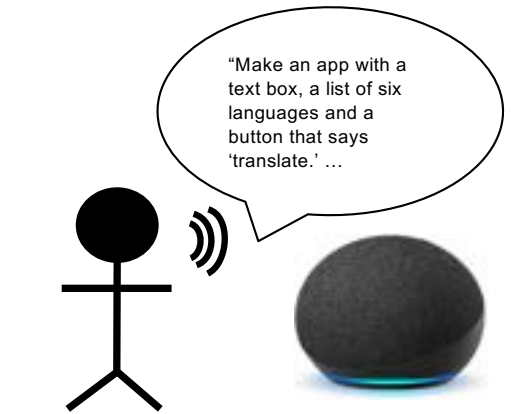

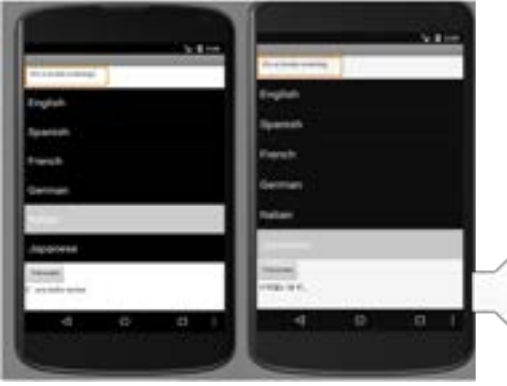

 $\begin{picture}(120,15) \put(0,0){\line(1,0){155}} \put(15,0){\line(1,0){155}} \put(15,0){\line(1,0){155}} \put(15,0){\line(1,0){155}} \put(15,0){\line(1,0){155}} \put(15,0){\line(1,0){155}} \put(15,0){\line(1,0){155}} \put(15,0){\line(1,0){155}} \put(15,0){\line(1,0){155}} \put(15,0){\line(1,0){155}} \put(15,0){\line(1,0){155}}$ 

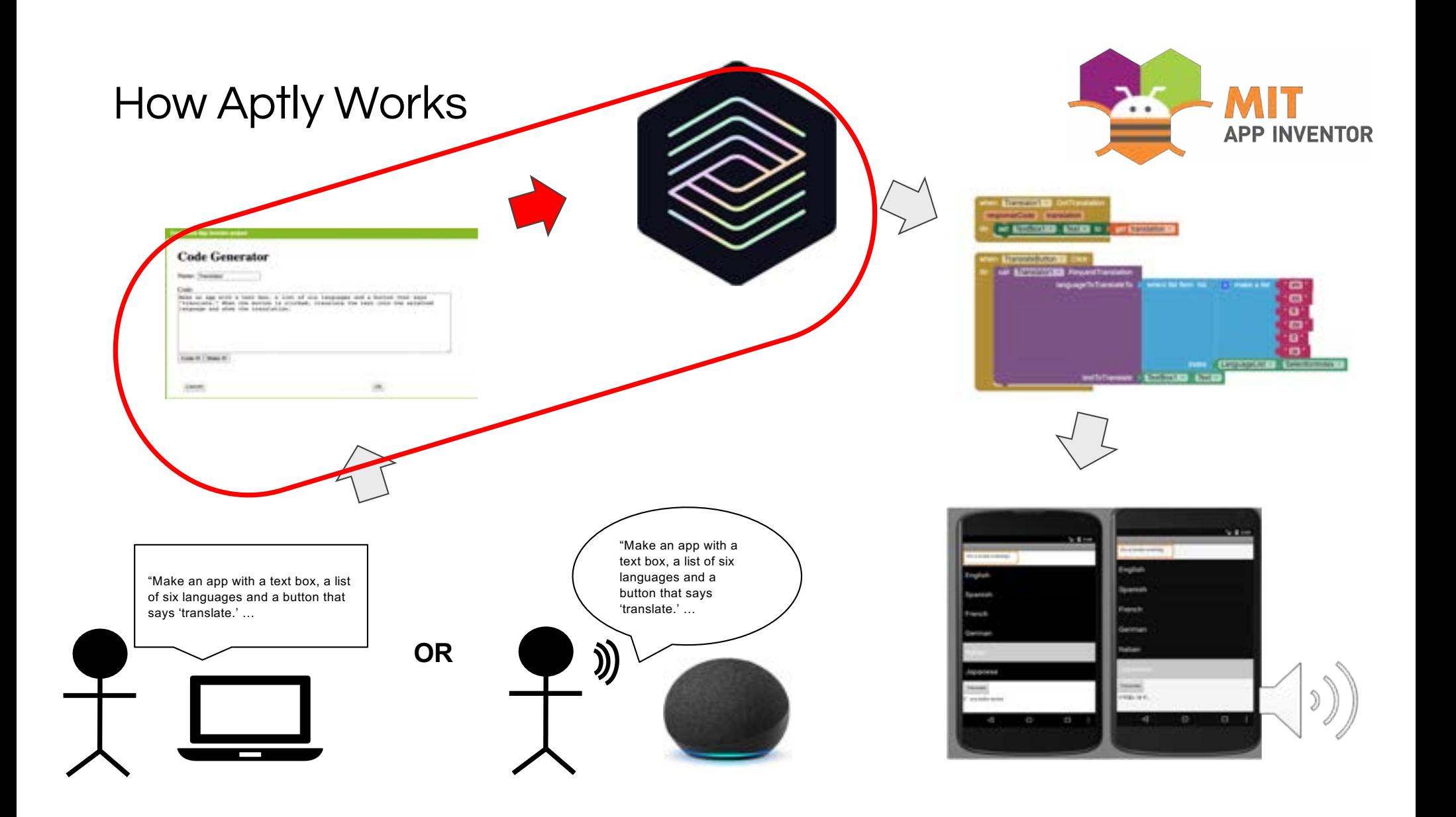

"Make an app called Pong, where a ball bounce around…"

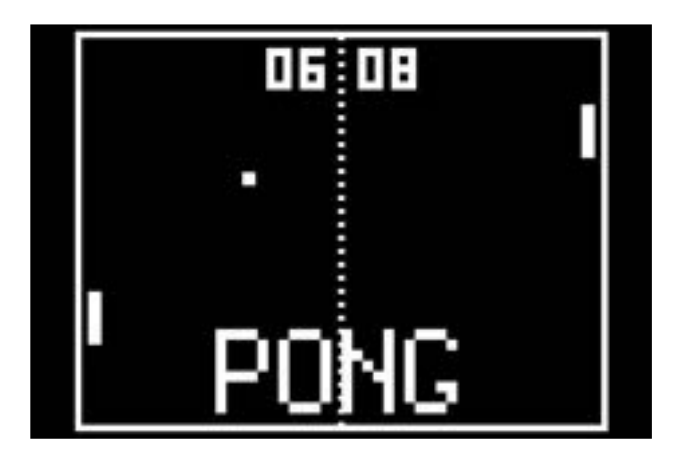

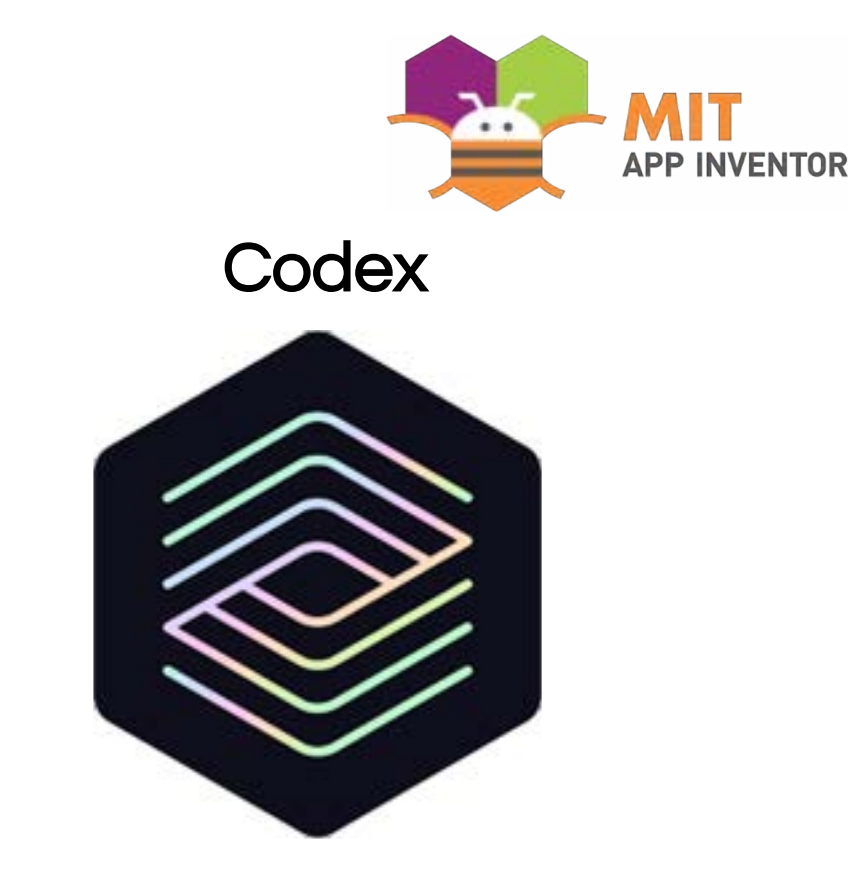

OpenAI, openai.com/blog, 2021

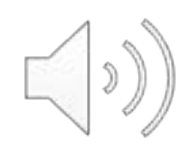

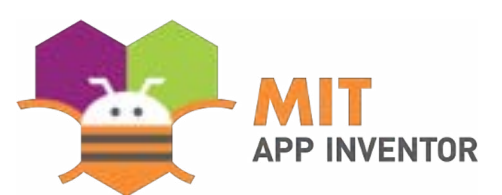

**Make the game Pong.**

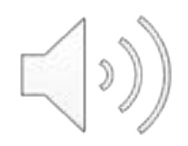

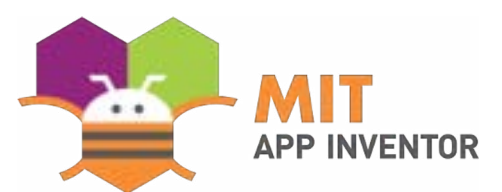

```
'''Create a ball.'''
'''Create a ball.'''
                                           Ball = Ball(Screen1)
Ball = Ball(Screen1)
                                           '''Create a paddle.'''
'''Create a paddle.'''
                                           Paddle = Rectangle(height = 2cm, 
Paddle = Rectangle(height = 2cm, 
                                           width = 4cm)
width = 4cm)
                                           …
…
                                           '''Increment the score.'''
'''Increment the score.'''
                                           int score = 0
int score = 0
                                           if userWins():
if userWins():
                                                           score+=1
score+=1'''Make the game Pong.'''
Few-Shot Examples
        Codex learns from
```
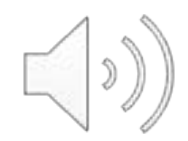

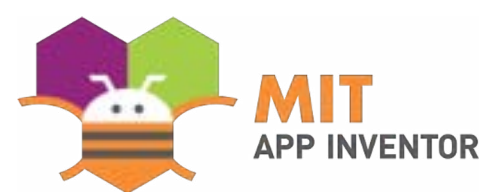

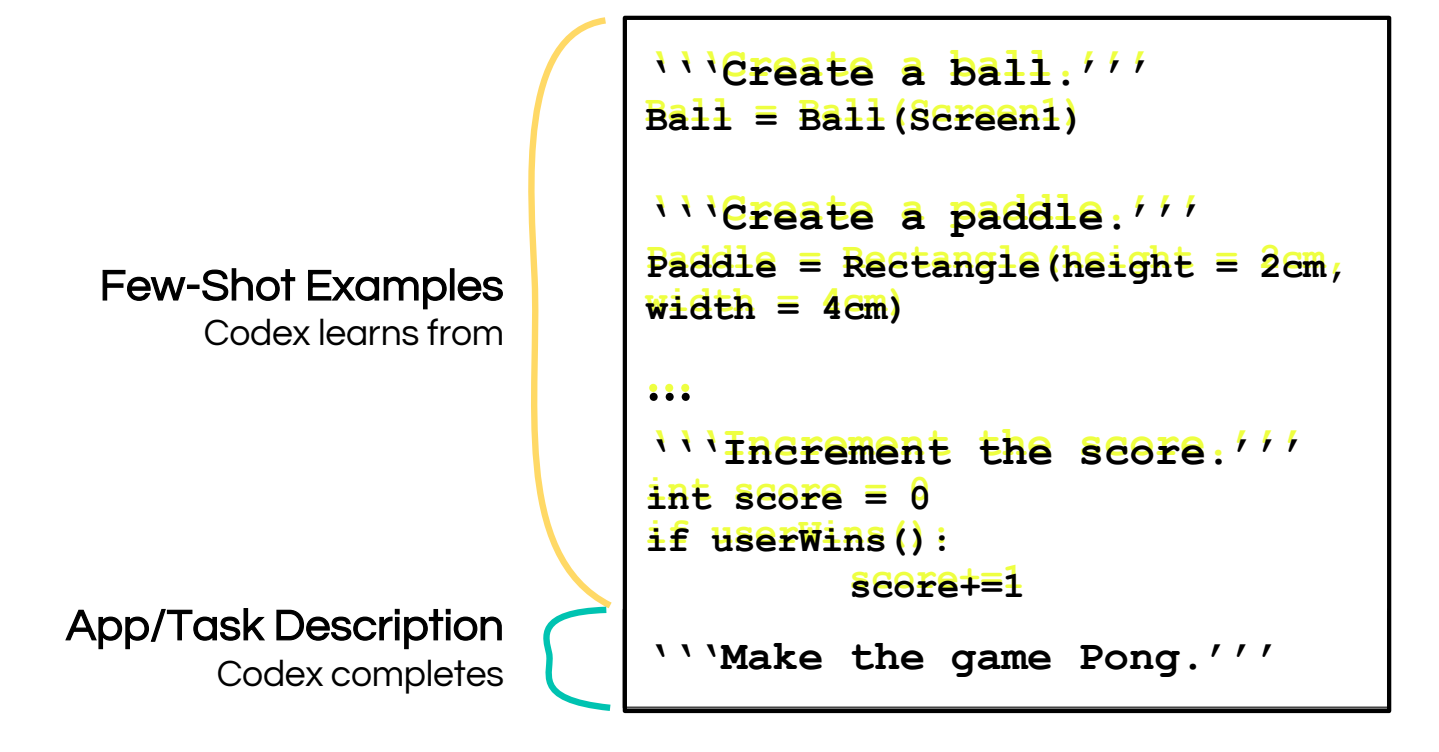

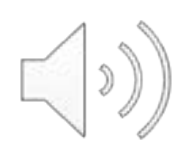

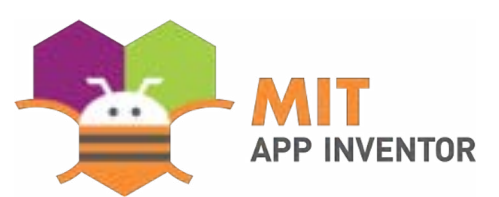

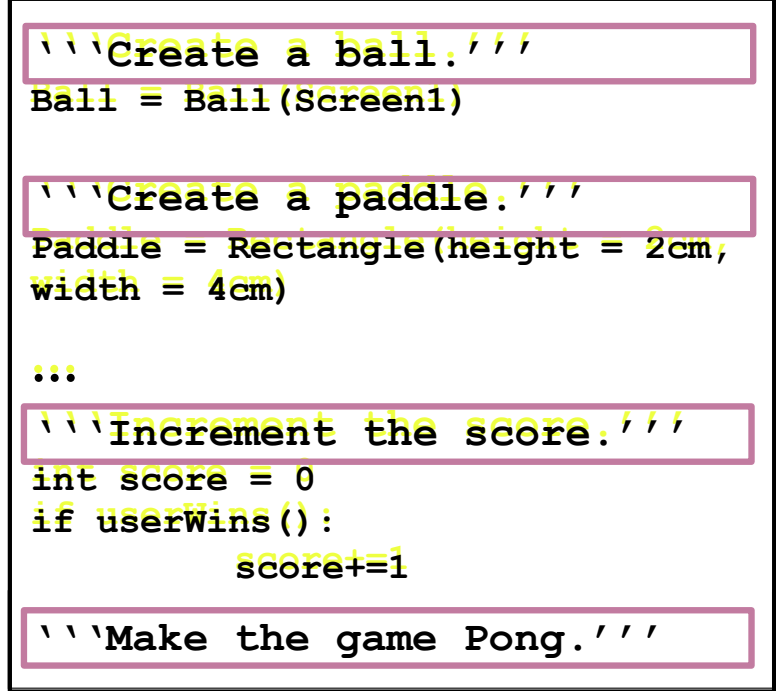

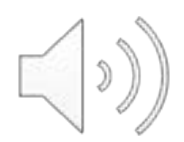

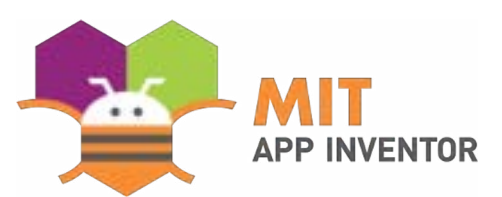

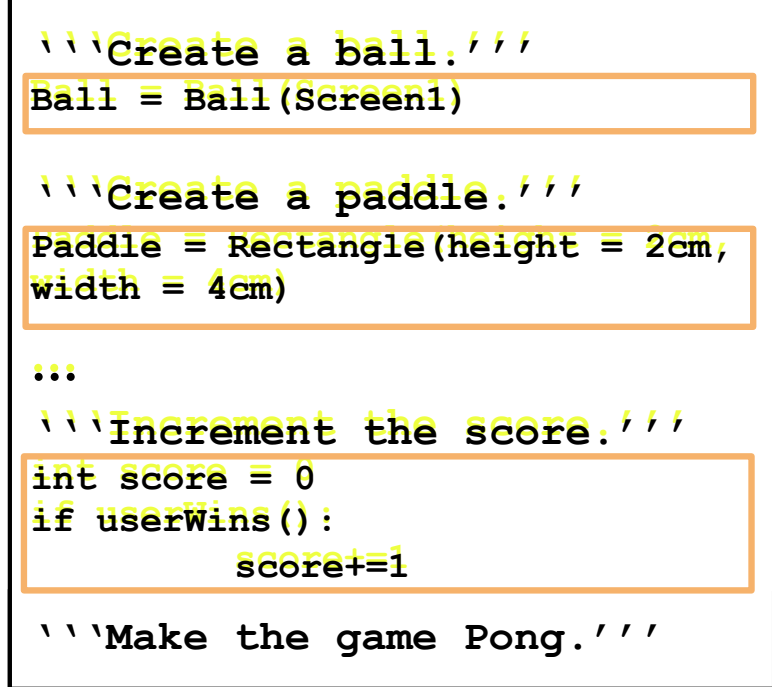

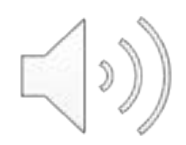

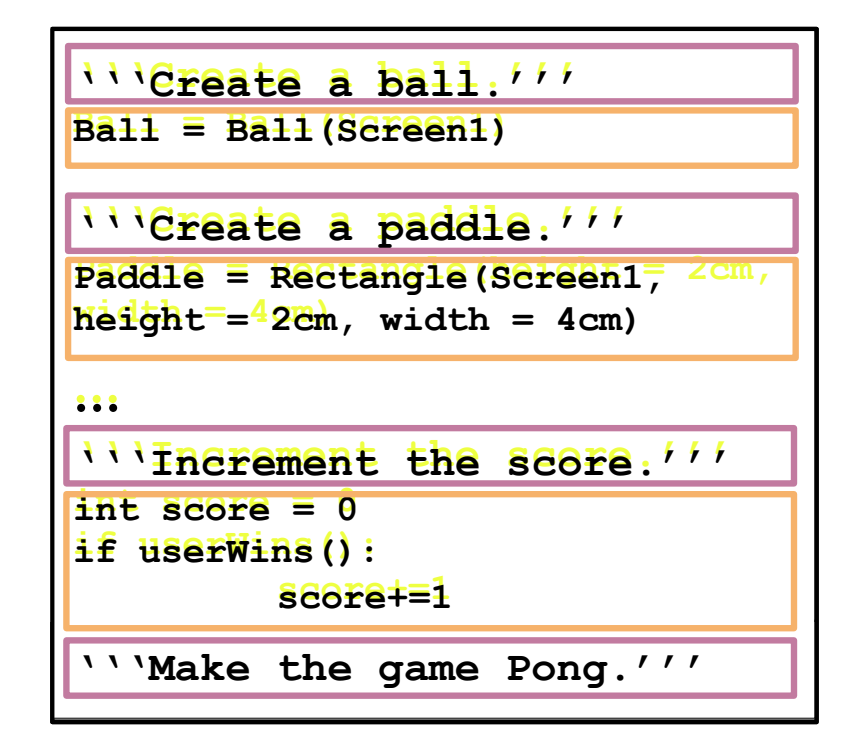

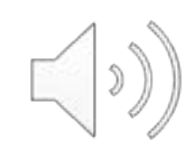

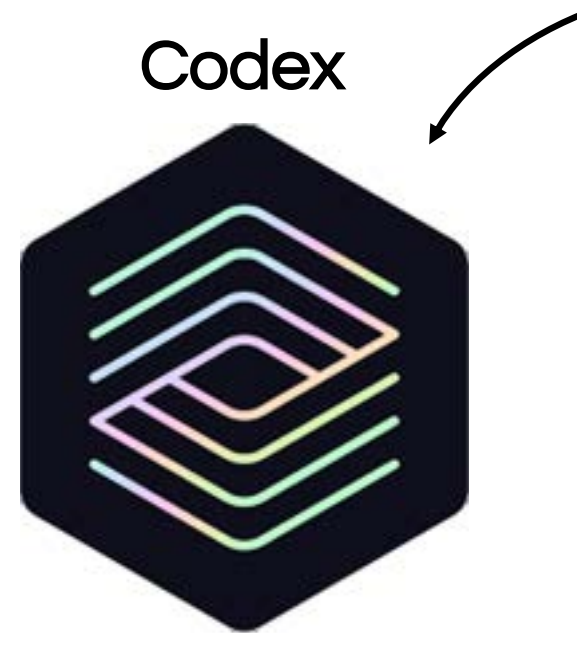

OpenAI, openai.com/blog, 2021

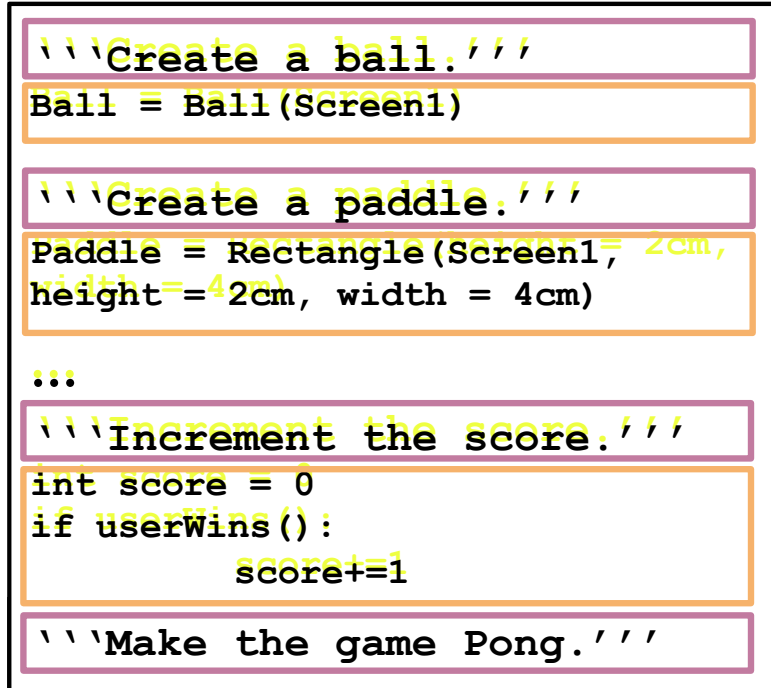

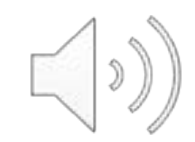

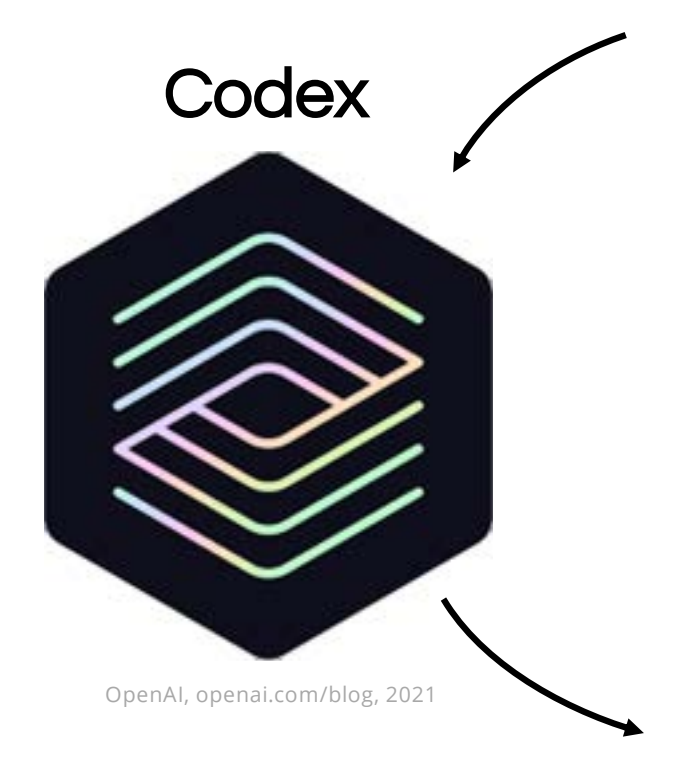

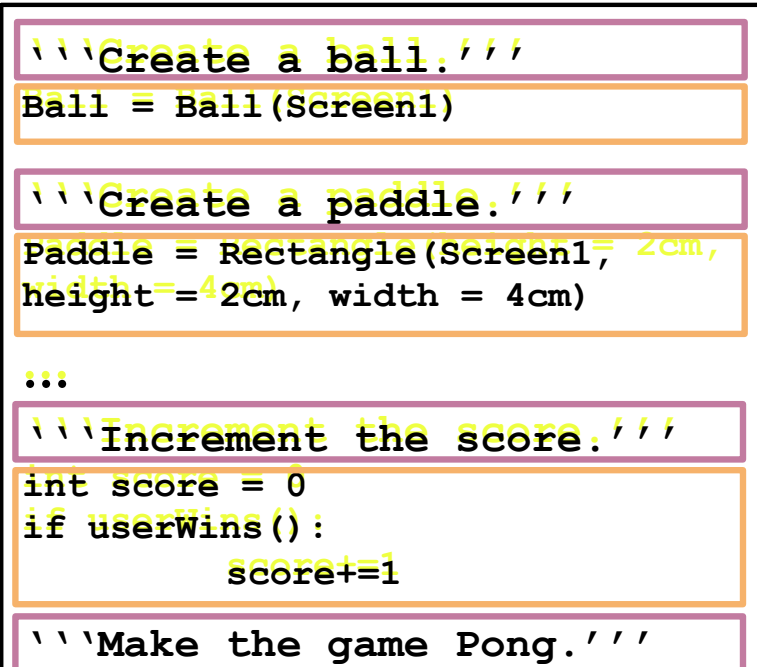

```
Ball = Ball(Screen1)
Paddle = Rectangle(height = 2cm, 
width = 4cm)...
```
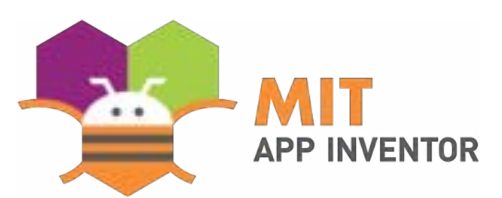

## Working example (1)

*Make a game that has a button in the middle of the screen. When a user clicks the button, increment the score by 1*

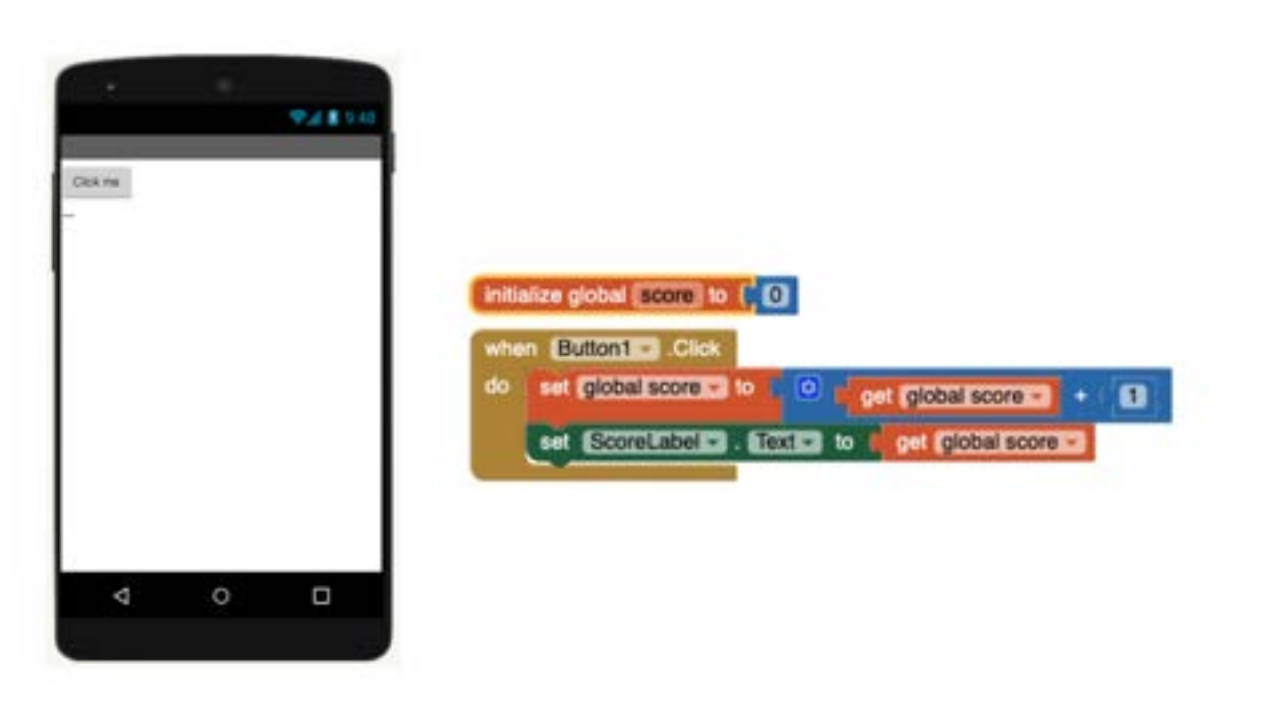

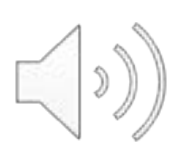

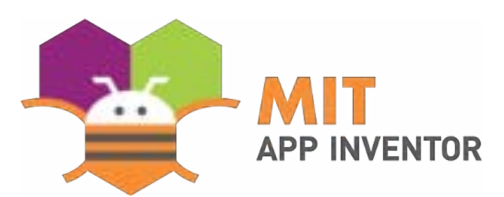

## Working example (2)

*Create a character that has attributes: intelligence, bravery, and strength. If the reader clicks the 'read' button, increment intelligence by 10. If the reader clicks the 'Test your limits' button, increase bravery by 20. If the reader clicks the 'lift weights' button, increase strength by 15.*

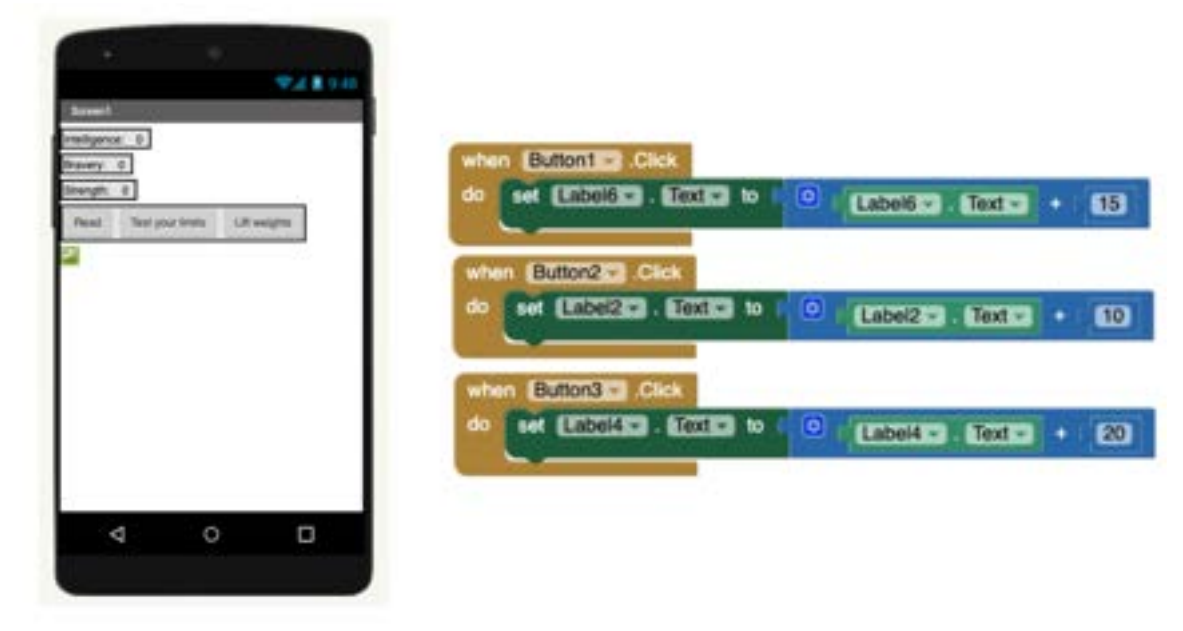

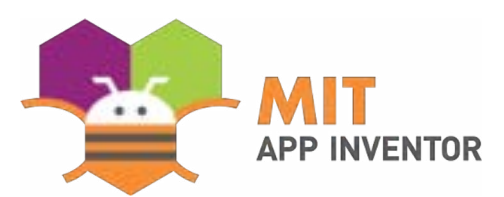

## Working example (2)

*Create a character that has attributes: intelligence, bravery, and strength. If the reader clicks the 'read' button, increment intelligence by 10. If the reader clicks the 'Test your limits' button, increase bravery by 20. If the reader clicks the 'lift weights' button, increase strength by 15.*

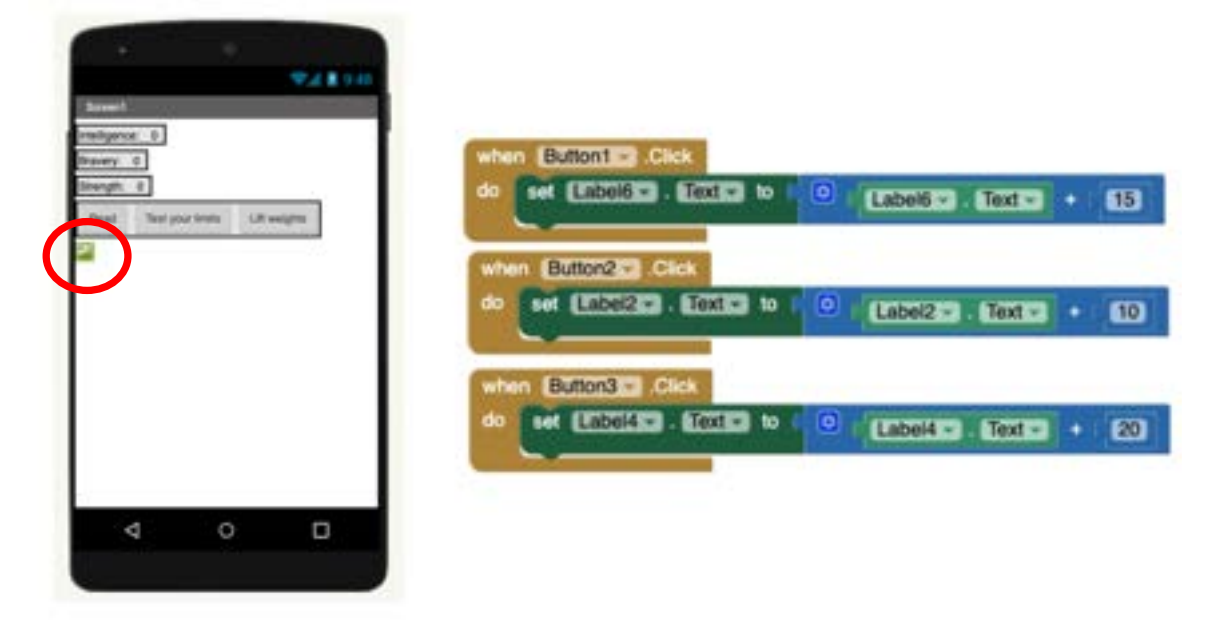

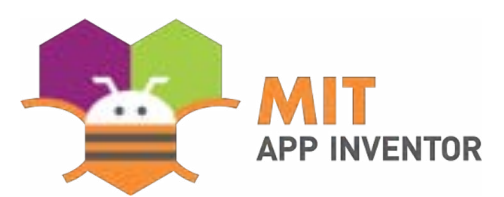

## Working example (2)

*Create a character that has attributes: intelligence, bravery, and strength. If the reader clicks the 'read' button, increment intelligence by 10. If the reader clicks the 'Test your limits' button, increase bravery by 20. If the reader clicks the 'lift weights' button, increase strength by 15.*

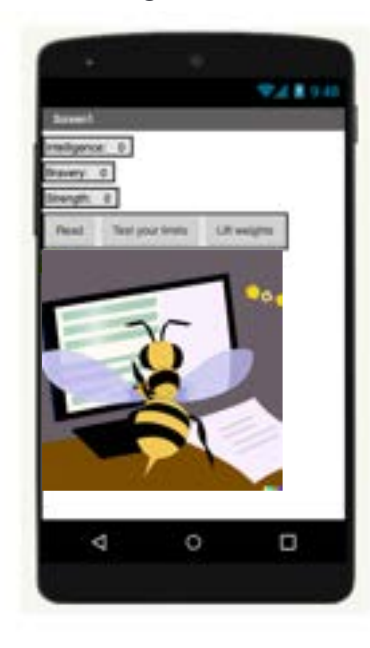

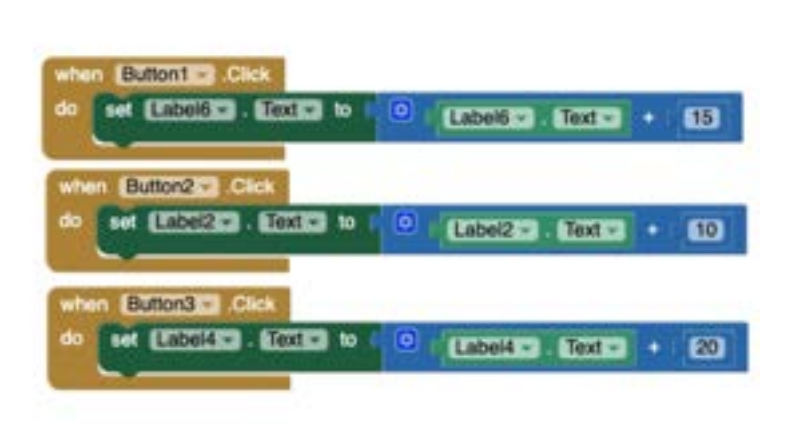

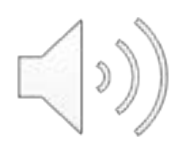

#### Implication on Computational Thinking **Education**

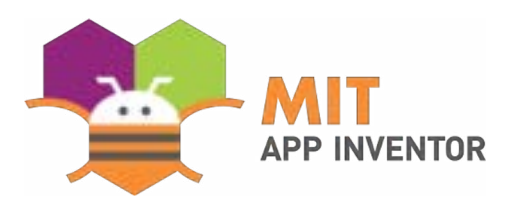

 $\mathcal{D}$ 

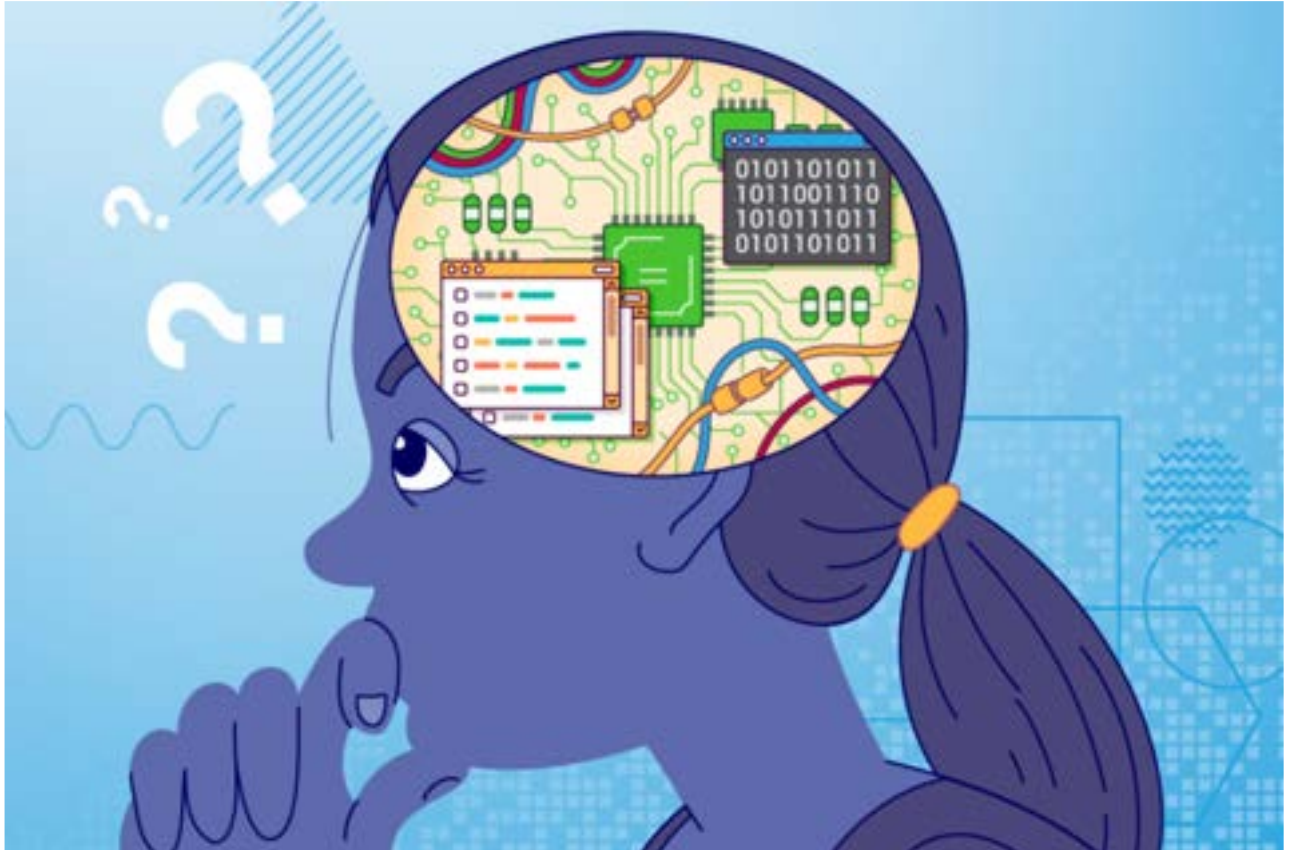

#### Will Aptly be a crutch or a springboard?

Calculator: Its Controversy and Advantages for Learning Quantitative Literacy<sup>1</sup>

Ariyadi Wijaya, M.Sc a wijaya@uny.ac.id Mathematics Education Department The Faculty of Mathematics and Natural Science Yogyakarta State University

In modern era, the development of technology, including calculator, should be of concern to the practice of education. However, the use of calculator for mathematics learning is still in debate. Many people believe that calculator has adverse reaction for mathematics learning, such as students' lack of understanding about the basic concept of mathematics. Despite this adverse reaction, many other people do believe that calculator can be used to help students constructing their knowledge on mathematics. For this reason, this article provides example of the use of calculator for developing the concept of quantitative literacy.

Keywords: calculator, quantitative literacy

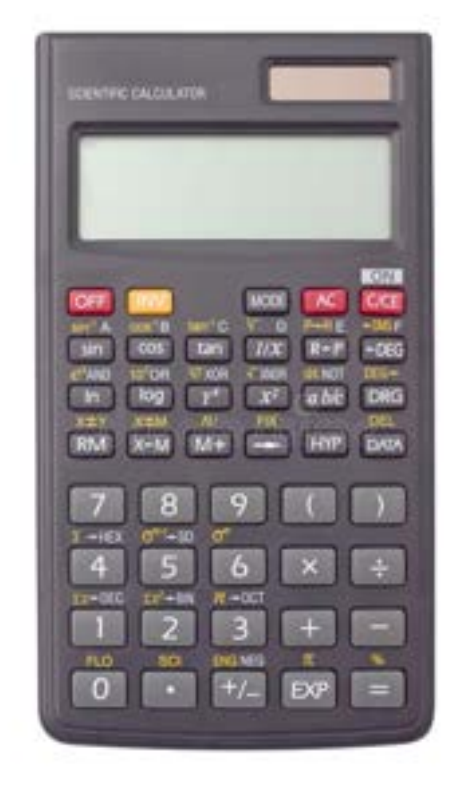

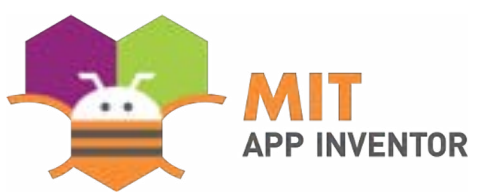

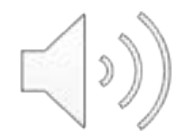

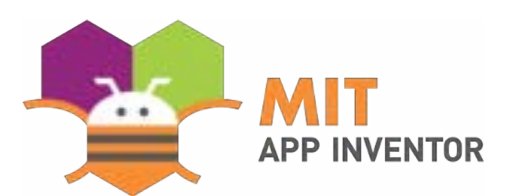

#### Further Research

- **Can we help kids handle the syntactic challenge describing their desired app?** 
	- *"Make an app with a textbox, a list of six languages and a button that says "translate". When~*
	- *Challenge for kids, can we make it easier?*
- **Would an AI augmented app inventor platform help students create mobile** *applications?*
	- *Can kids and AI cooperate?*

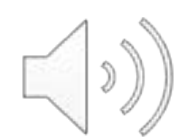

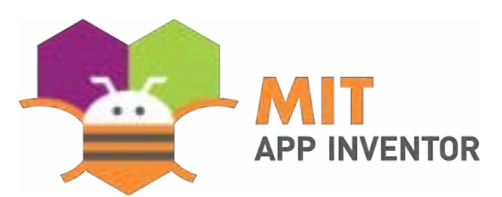

## Follow our work

- Main Pag[e: https://appinventor.mit.edu](https://appinventor.mit.edu/)/
- Research pag[e: https://appinventor.mit.edu/explore/researc](https://appinventor.mit.edu/explore/research)h
- Blog Pos[t: https://appinventor.mit.edu/blogs/hal/2022/03/21/Apt](https://appinventor.mit.edu/blogs/hal/2022/03/21/Aptly)ly
- Twitte[r: https://twitter.com/MITAppInvento](https://twitter.com/MITAppInventor)r
- Linkedi[n: https://www.linkedin.com/company/mit-app-invento](https://www.linkedin.com/company/mit-app-inventor/)r/

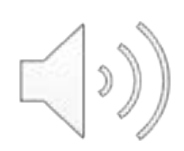

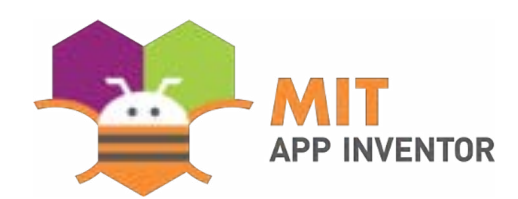

# **Questions**

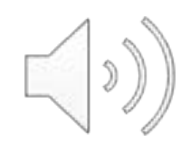